# **Rédiger les informations de description de son document**

Les éléments de description d'un document

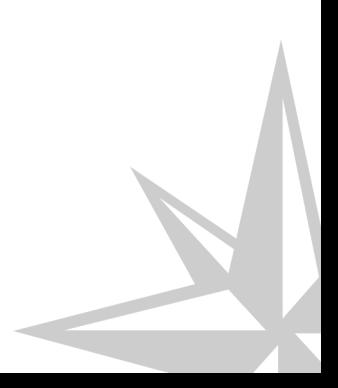

Les éléments de description d'un document

# **Table des matières**

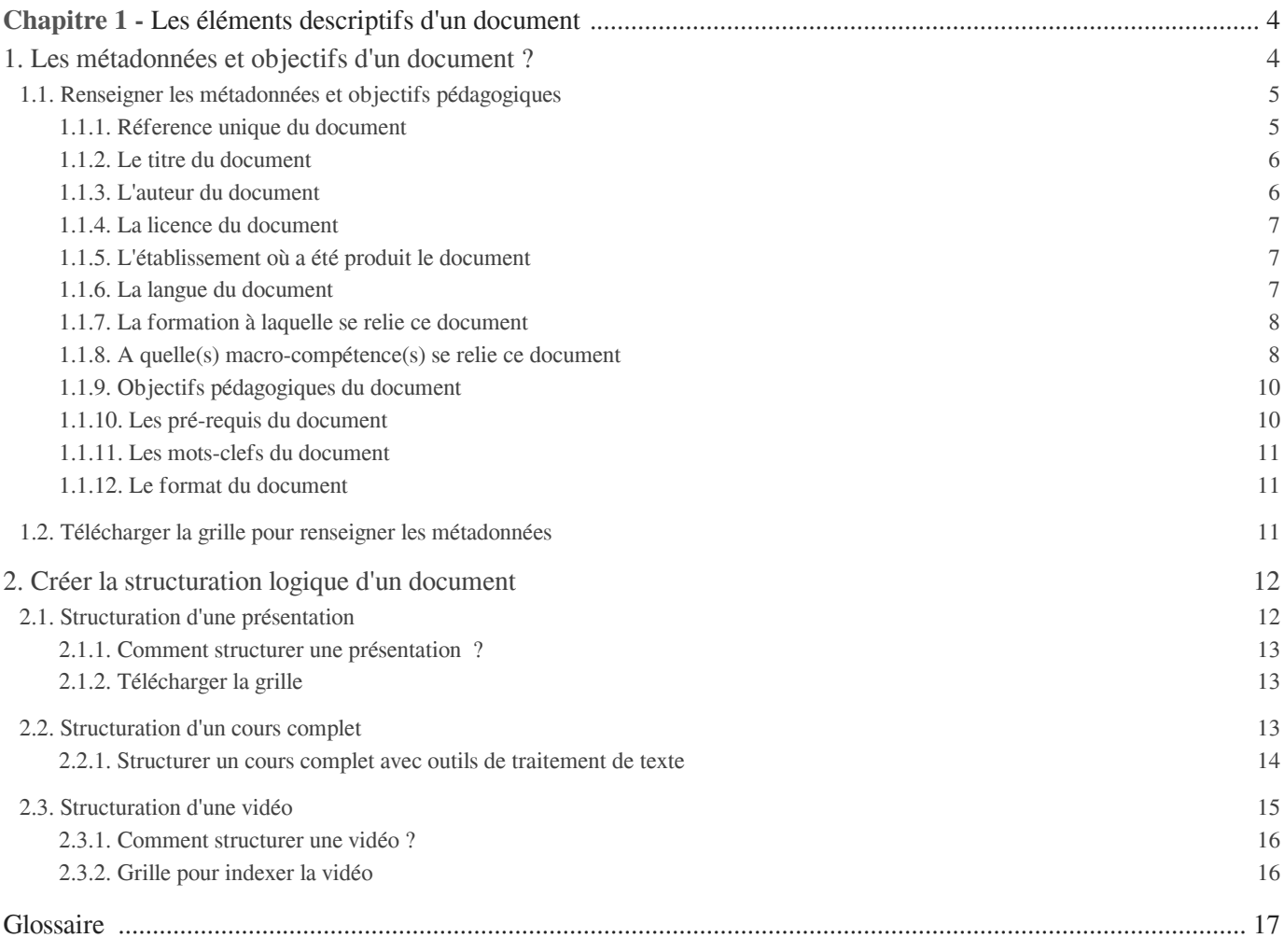

# Chapitre 1

# <span id="page-3-0"></span>**Les éléments descriptifs d'un document**

#### **Structuration d'un document pédagogique ?**

Il s'agit du plan structurel d'un document (**structuration logique**). Ces informations vont permettre à un apprenant ou un formateur de comprendre la logique d'un document/ d'un contenu pédagogique et de "naviguer" en fonction de ses besoins.

Cela permet du coup une meilleure appréhension des données et rétention des informations.

**Le premier niveau de description d'un document est les métadonnées**, qui n'apparaissent pas mais permettre aux utilisateurs et moteurs de recherche de retrouver le document.

**Le deuxième niveau de description d'un document est le plan structurel (structuration logique**) qui lui est apparent .

Ces informations vont permettre à un apprenant ou un formateur de comprendre la logique d'un document/ d'un contenu pédagogique et de "naviguer" en fonction de ses besoins.

Cela permet du coup une meilleure appréhension des données et rétention des informations.

## <span id="page-3-1"></span>1. **Les métadonnées et objectifs d'un document ?**

#### **Métadonnées**

Information qui à définir ou décrire une autre donnée quel que soit son support (papier ou électronique). Dans le contexte de production documentaire pédagogique on pense aux informations qui permettront de caractériser un document et également de le retrouver facilement à partir des métadonnées.

Plusieurs normes de métadonnées existent pour caractériser la documentation pédagogique :

- [Dublin Core Metadata \(DC\) \[http://wiki.univ-paris5.fr/wiki/DCMI\]](http://wiki.univ-paris5.fr/wiki/DCMI)
- [Le LOM \[http://wiki.univ-paris5.fr/wiki/LOM\]](http://wiki.univ-paris5.fr/wiki/LOM)
- [CDM \[http://wiki.univ-paris5.fr/wiki/CDM\]](http://wiki.univ-paris5.fr/wiki/CDM)

Il existe encore d'autres formats ou normes. [Pour en savoir plus...](http://wiki.univ-paris5.fr/wiki/M%C3%A9tadonn%C3%A9e) [ [http://wiki.univ-paris5.fr/wiki/M%C3%A9tadonn%C3%A9e\]](http://wiki.univ-paris5.fr/wiki/M%C3%A9tadonn%C3%A9e)

On peut citer quelques métadonnées, communes à la plupart des normes : auteur, titre document, langue du document, mots-clefs, objectifs pédagogiques, pré-requis de connaissances...

Qui peut renseigner les métadonnées ?

Principalement les référents documentaires désignés pour chaque établissement ou bien les producteurs documents/enseignant pour lesmétdonnées.

Quand rédiger les objectifs ?

Dans le cadre du projet Innovent-E, les objectifs d'un document et/ou des activités d"u document sont renseignées soit lors de la phase de recensement documentaire ou dans la phase de rédaction documentaire adaptée à la médiatisation

## <span id="page-4-0"></span>1.1. **Renseigner les métadonnées et objectifs pédagogiques**

### <span id="page-4-1"></span>1.1.1. **Réference unique du document**

Renseigner la référence du document ?

Qu'est ce que la référence unique du document ?

Lors de la phase de recensement documentaire effectuée dans le cadre du projet, les référents documentaires de chaque établissement ont rempli une grille en ligne dans laquelle à chaque document a été attribué une référence unique. On peut retrouver le code sur [la grille en ligne dans la colonne "](https://docs.google.com/spreadsheet/ccc?key=0AtPGWpYWo5hzdGZ3QVhhcjVKZnNMdXRiTjN5aHlsc3c&usp=sharing) [ https://docs.google.com/spreadsheet/ccc?key=0AtPGWpYWo5hzdGZ3QVhhcjVKZnNMdXRiTjN5aHlsc3c [\]](https://docs.google.com/spreadsheet/ccc?key=0AtPGWpYWo5hzdGZ3QVhhcjVKZnNMdXRiTjN5aHlsc3c&usp=sharing) r é f é r e n c e d o c u m e n t " https://docs.google.com/spreadsheet/ccc?key=0AtPGWpYWo5hzdGZ3QVhhcjVKZnNMdXRiTjN5aHlsc3c [\]](https://docs.google.com/spreadsheet/ccc?key=0AtPGWpYWo5hzdGZ3QVhhcjVKZnNMdXRiTjN5aHlsc3c&usp=sharing)

#### Comment retrouver la référence du document ?

Pour retrouver la référence de votre document : aller sur la [grille en ligne de référencement \[](https://docs.google.com/spreadsheet/ccc?key=0AtPGWpYWo5hzdGZ3QVhhcjVKZnNMdXRiTjN5aHlsc3c&usp=sharing) https://docs.google.com/spreadsheet/ccc?key=0AtPGWpYWo5hzdGZ3QVhhcjVKZnNMdXRiTjN5aHlsc3c [\]](https://docs.google.com/spreadsheet/ccc?key=0AtPGWpYWo5hzdGZ3QVhhcjVKZnNMdXRiTjN5aHlsc3c&usp=sharing) puis se positionner sur la première feuille " données ". Vous pouvez utiliser le filtre dans la colonne établissement pour faciliter la recherche de votre document

#### **Exemple de références de documents dans la grille en ligne**

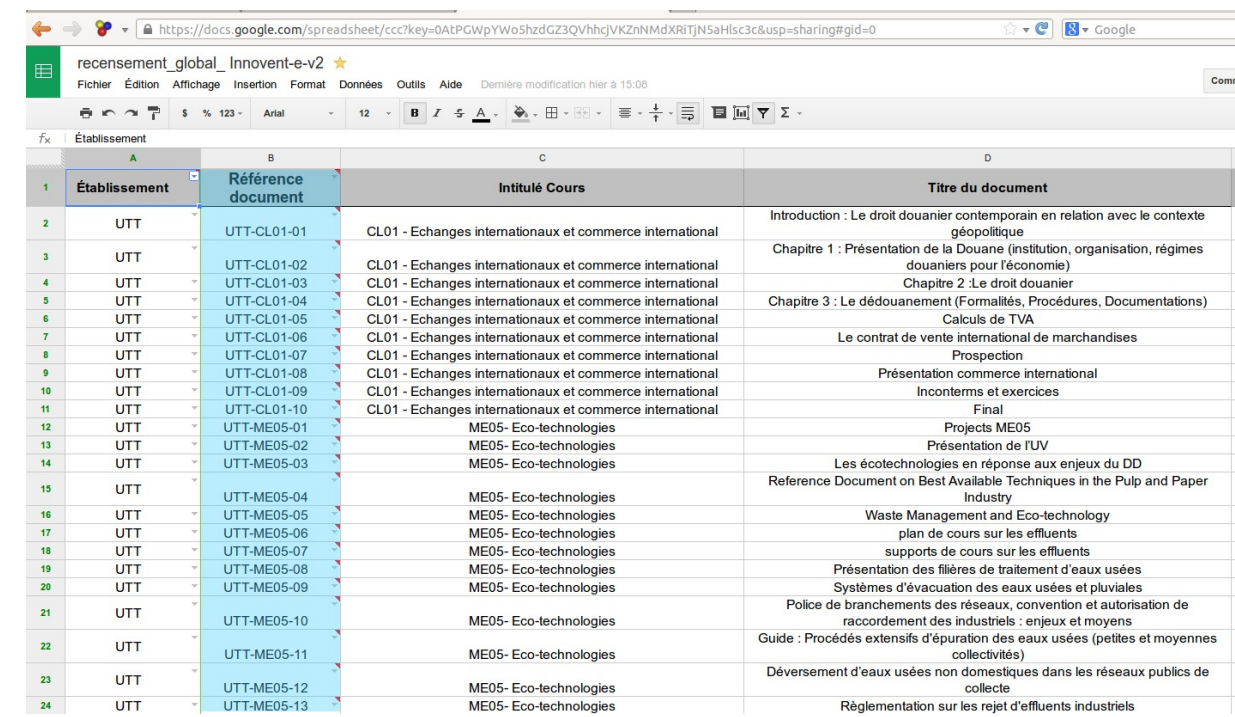

## <span id="page-5-0"></span>1.1.2. **Le titre du document**

#### Renseigner le titre du document

A quoi correspond le titre du document ?

Contrairement à la référence unique du document, il s'agit d'un titre descriptif du document, donnant des indications sur son contenu

#### Comment retrouver le titre du document ?

Soit en allant sur la [grille en ligne de référencement](https://docs.google.com/spreadsheet/ccc?key=0AtPGWpYWo5hzdGZ3QVhhcjVKZnNMdXRiTjN5aHlsc3c&usp=sharing) [ https://docs.google.com/spreadsheet/ccc?key=0AtPGWpYWo5hzdGZ3QVhhcjVKZnNMdXRiTjN5aHlsc3c [\]](https://docs.google.com/spreadsheet/ccc?key=0AtPGWpYWo5hzdGZ3QVhhcjVKZnNMdXRiTjN5aHlsc3c&usp=sharing) puis se positionner sur la première feuille " données ". Vous pouvez utiliser le filtre dans la colonne établissement pour retrouver le document et donc l'intitulé qui correspond dans la colonne Titre du document

#### **Exemple de référencement de titres de documents**

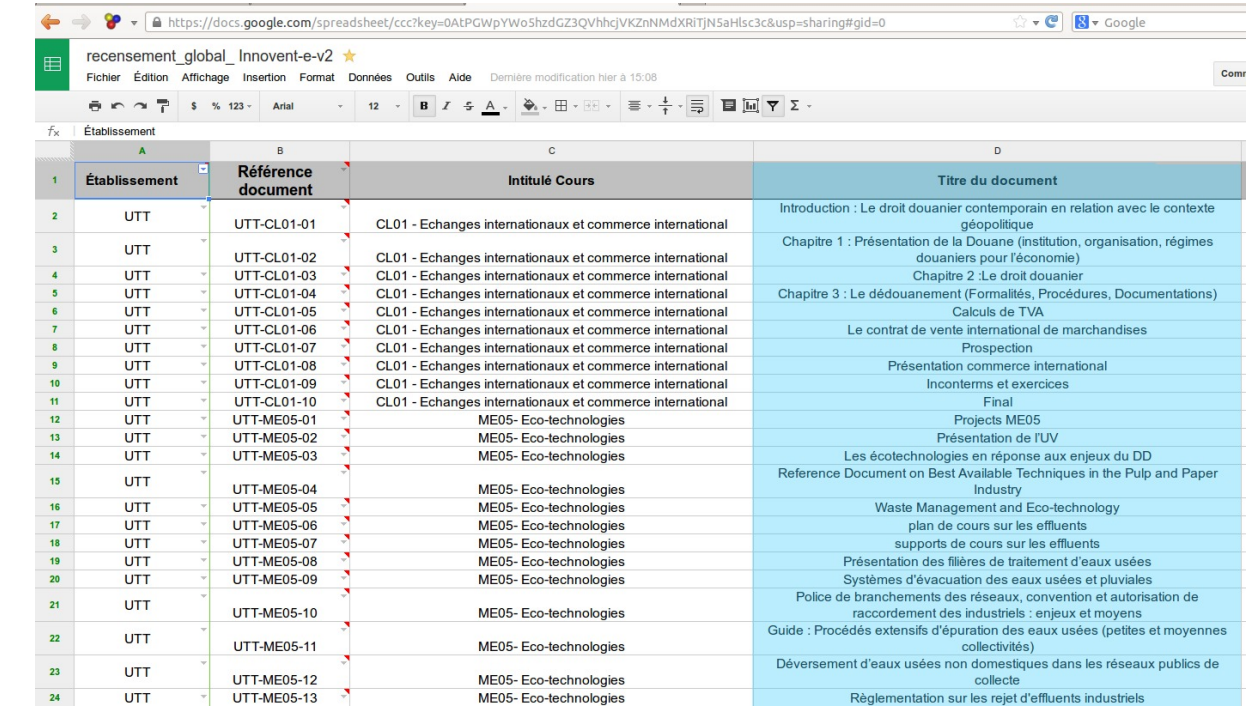

### <span id="page-5-1"></span>1.1.3. **L'auteur du document**

#### Renseigner le nom de l'auteur du document

- A quoi correspond le nom de l'auteur ?
	- Correspond au nom de la ou des personne(s) ayant rédigé le document
- Comment retrouver le nom de l'auteur

En allant sur la [grille en ligne de référencement](https://docs.google.com/spreadsheet/ccc?key=0AtPGWpYWo5hzdGZ3QVhhcjVKZnNMdXRiTjN5aHlsc3c&usp=sharing) [ https://docs.google.com/spreadsheet/ccc?key=0AtPGWpYWo5hzdGZ3QVhhcjVKZnNMdXRiTjN5aHlsc3c [\]](https://docs.google.com/spreadsheet/ccc?key=0AtPGWpYWo5hzdGZ3QVhhcjVKZnNMdXRiTjN5aHlsc3c&usp=sharing) puis se positionner sur la première feuille " données ". Vous pouvez utiliser le filtre dans la colonne établissement pour retrouver le document et donc l'intitulé qui correspond dans la colonne

Référent (contributeur, auteur, enseignant)

#### <span id="page-6-0"></span>1.1.4. **La licence du document**

- Renseigner les conditions d'utilisation du document (licence)
- A quoi correspond la licence d'un document ?
	- A COMPLETER...

### <span id="page-6-1"></span>1.1.5. **L'établissement où a été produit le document**

#### Renseigner la référence de l'établissement

Qu'est ce que la référence de l'établissement ?

Il s'agit de l'établissement (école, université) à laquelle appartient ou est reliée l'enseignant/formateur, dans le cadre de la production du document.

Comment retrouver la liste des établissements ?

Soit en allant sur la [grille en ligne de référencement](https://docs.google.com/spreadsheet/ccc?key=0AtPGWpYWo5hzdGZ3QVhhcjVKZnNMdXRiTjN5aHlsc3c&usp=sharing) [ https://docs.google.com/spreadsheet/ccc?key=0AtPGWpYWo5hzdGZ3QVhhcjVKZnNMdXRiTjN5aHlsc3c [\]](https://docs.google.com/spreadsheet/ccc?key=0AtPGWpYWo5hzdGZ3QVhhcjVKZnNMdXRiTjN5aHlsc3c&usp=sharing) puis se positionner sur la première feuille " données ". Vous pouvez utiliser le filtre dans la colonne établissement pour fretrouver la liste ou bien utiliser la liste ci-dessous :

La liste des établissements est la suivante :

- UTT
- UTC
- UTBM
- INSA Rouen
- INSA Lyon
- INSA ENSCI
- INSA Strasbourg
- INSA Rennes
- CESI
- INSA Toulouse
- Université Lorraine
- $\blacktriangle$

Pour favoriser l'indexation et la recherche, on utilisera la même syntaxe

### <span id="page-6-2"></span>1.1.6. **La langue du document**

Renseigner la langue utilisée dans le document

- En quelle langue est ce que le document est rédigé?
- ÷

A priori on utilisera "français", "anglais" ou "autre"

## <span id="page-7-0"></span>1.1.7. **La formation à laquelle se relie ce document**

Renseigner le nom de la formation/Unité Enseignement

Qu'est ce que le nom de la formation/Unité Enseignement ?

Il s'agit de l'intitulé de la formation ou enseignement à laquelle se relie la documentation. Cette référence est à priori renseignée dans la grille de référencement en ligne

Comment retrouver l'intitulé de la formation ou enseignement ?

Soit en allant sur la [grille en ligne de référencement](https://docs.google.com/spreadsheet/ccc?key=0AtPGWpYWo5hzdGZ3QVhhcjVKZnNMdXRiTjN5aHlsc3c&usp=sharing) [ https://docs.google.com/spreadsheet/ccc?key=0AtPGWpYWo5hzdGZ3QVhhcjVKZnNMdXRiTjN5aHlsc3c [\]](https://docs.google.com/spreadsheet/ccc?key=0AtPGWpYWo5hzdGZ3QVhhcjVKZnNMdXRiTjN5aHlsc3c&usp=sharing) puis se positionner sur la première feuille " données ". Vous pouvez utiliser le filtre dans la colonne établissement pour retrouver le document et donc l'intitulé qui correspond dans la colonne "Intitulé Cours "

**Exemple de référencement de cours**

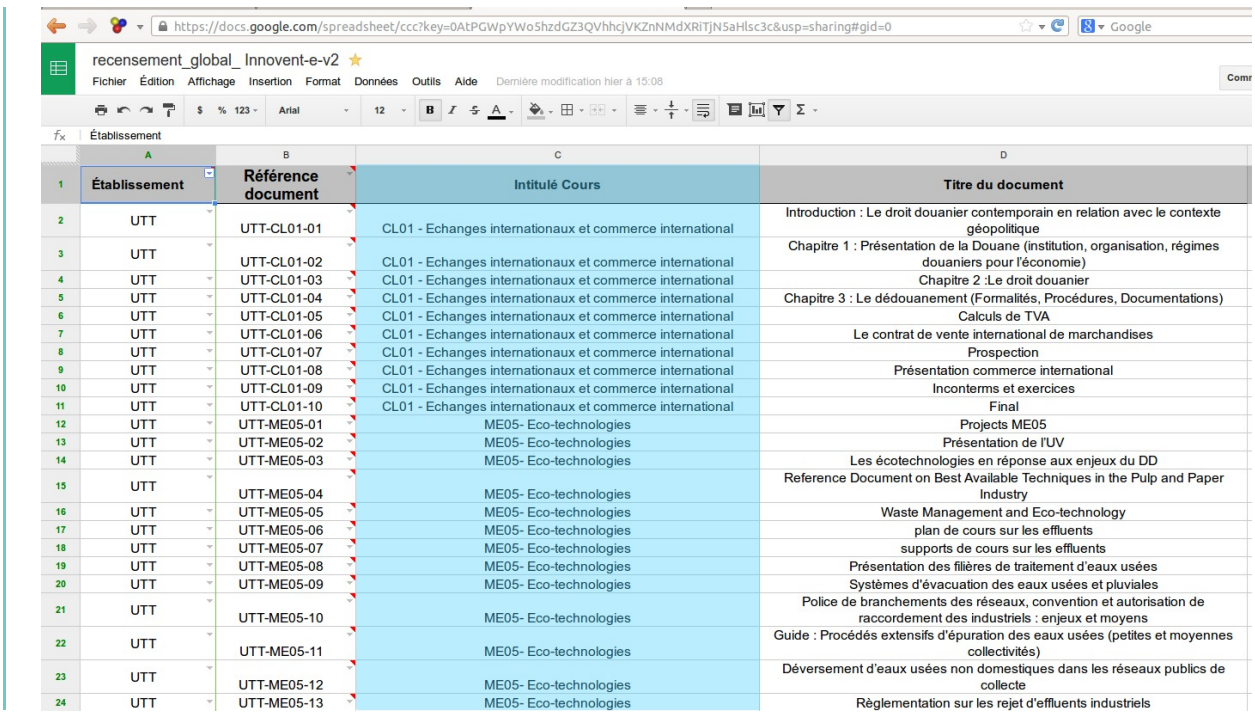

## <span id="page-7-1"></span>1.1.8. **A quelle(s) macro-compétence(s) se relie ce document**

Renseigner la liaison entre le document et le reférentiel de compétences

A quoi correspond le reférentiel de compétences Innovent-e ?

La première étape du projet Innovent-e a consisté a élaborer un référentiel de compétences correspondant aux champs de formation couverts par la plateforme. Ces compétences sont regroupées dans des "macro-compétences", pour aider à les classifier. Pour permettre d'utiliser un document de manière pertinente dans un process de formation, on reliera un document à une ou plusieurs macro-compétences d'Innovent-e

Quelles sont les macro-compétences d'Innovent-e ?

#### **liste des macro-compétences**

- Macro-compétences 1 : Agir en créateur de valeur dans une entreprise élargie
- Macro-compétences 2 : Concevoir et mettre en œuvre une stratégie d'innovation
- Macro-compétences 3 : Développer à l'international
- Macro-compétences 4 : Manager les connaissances
- Macro-compétences 5 : Développer en mode projet
- Macro-compétences 6 : Conduire le changement
- Macro-compétences 7 : Vendre l'offre innovante (y compris à l'international)
- Macro-compétences 8 : Créer un modèle d'affaires
- Macro-compétences 9 : Générer de nouveaux concepts
- Macro-compétences 10 : Manager l'équipe projet
- Macro-compétences 11 : Mobiliser les ressources financières
- Macro-compétences 12 : Produire l'offre innovante
- Macro-compétences 13 : Concevoir un produit, un procédé, un service
- Macro-compétences 14 : Manager les ressources technologiques
- Macro-compétences 15 : Développer ses aptitudes personnelles

Comment retrouver les macro-compétences auxquelles un document est associé ?

Lors de la phase de recensement documentaire, on a associé un document à une ou plusieurs macro-compétences (7 au maximum)

Aller sur la grille en ligne de référencement [ https://docs.google.com/spreadsheet/ccc?key=0AtPGWpYWo5hzdGZ3QVhhcjVKZnNMdXRiTjN5aHlsc3c [\] p](https://docs.google.com/spreadsheet/ccc?key=0AtPGWpYWo5hzdGZ3QVhhcjVKZnNMdXRiTjN5aHlsc3c&usp=sharing)uis se positionner sur la deuxième feuille " macro-compétences ". Vous pouvez utiliser le filtre dans la colonne établissement ou encore la référence du document pour retrouver celui-ci.

#### $\ddot{\mathbf{O}}$

Les macro-compétences sont précisées dans les colonnes "Thématique Innovent-E"

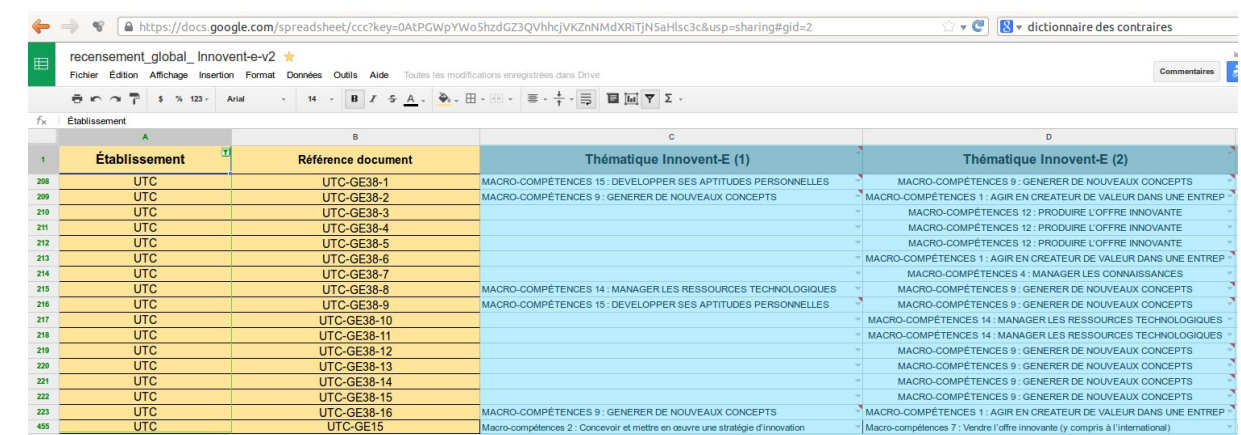

## <span id="page-9-0"></span>1.1.9. **Objectifs pédagogiques du document**

### Renseigner les objectifs pédagogiques du document

Qu'est ce que un objectif pédagogique ?

De manière générale, un objectif pédagogique sert à décrire une des capacités que le formé doit avoir acquise à l'issue d'une action de formation. L'objectif pédagogique sert à construire et à conduire l'action de formation et également à évaluer les capacités acquises.

Dans le cadre d'une action de formation, elle sera exprimée par le biais d'un verbe d'action de précisions éventuelles sur les modalités de mise en oeuvre de la capacité.

#### $\bullet$

Par exemple, dans une action de formation où l'objectif de formation (finalité de la formation) sera d'apprendre à conduire une voiture ; un des objectifs pédagogiques pourra être formulé de la manière suivante :

A l'issue des 7 premières leçons de conduite, l'apprenant sera en mesure de se garer en effectuant un créneau

Comment rédiger les objectifs pédagogiques d'un document ?

L'objectif pédagogique d'un document se mesurera plutôt en capacité d'acquisition de connaissances et éventuellement, si évaluation il y a dans le document, en mesure du degré d'appropriation de ces connaissances.

 $\ddot{\bullet}$ 

Dans  $\equiv$  ce document (cf. res\_objectif\_peda.pdf) qui traite de la dimension humaine dans le process de création d'entreprise, on pourrait délimiter les objectifs pédagogiques suivants :

Le document permet à l'apprenant :

- d'être sensibilisé aux contraintes humaines liées à la création et gestion d'entreprise
- de prendre connaissance des compétences requises liées à la création et gestion d'entreprise
- de mesurer ses motivations pour créer une entreprise en répondant à un quizz
- de mesurer son appétence pour le"pouvoir" que congère la gestion d'une entreprise en répondant à un quizz

## <span id="page-9-1"></span>1.1.10. **Les pré-requis du document**

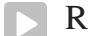

Renseigner les pré-requis d'un document

Qu'est ce que les pré-requis ?

Les pré-requis correspondent aux connaissances, savoirs ou capacités qu'un apprenant doit maîtriser pour pouvoir utiliser un document.

pré-requis = aucun

 $\ddot{\mathbf{o}}$ 

Dans **e** ce document (cf. res\_objectif\_peda.pdf) qui traite de la dimension humaine dans le process de

création d'entreprise, il n'y a pas de pré-requis particulier. Toute personne intéressée par le sujet peut aborder le document et ses objectifs pédagogiques

൶

On peut imaginer un autre cas de figure, celui d'un document scientifique nécessitant un degré de maîtrise de certains concepts en amont de son utilisation

## <span id="page-10-0"></span>1.1.11. **Les mots-clefs du document**

Renseigner les mots-clefs du documents

A quoi servent les mots-clefs dans le cadre de l'indexation de document ?

Les mots-clefs correspondent à un mot ou un groupe de mots permettant de caractériser le contenu d'un document et ainsi de favoriser la recherche sur internet et/ou sur la plateforme innovent-e.

Comment préciser les mots-clefs d'un document ?

Il faut d'abord s'imprégner du contenu du document et en dégager les thématiques essentielles du contenu en les traduisant par des mots ou groupes de mots. On séparera les mots par des " ;". Il y a un travail auteur à faire sur cet aspect, les mots devant être descriptif du contenu sans être trop détaillée au risque de rendre les recherches moins pertinentes.

**exemple de mots-clefs associé au document accessible ci-dessous**

Par exemple pour  $\equiv$  ce document (cf. res\_lemarche.pdf) on pourrait établir la liste suivante de mots pour les caractériser.

création entreprise ;produit innovant ; marketing ; analyse de marché ; marchéage ; étude de marché

## <span id="page-10-1"></span>1.1.12. **Le format du document**

Renseigner le format du document

A quoi correspond le format du document ?

Il s'agit ici de renseigner le type de document que l'on va produire via la chaîne éditoriale : s'agit-il d'un site web, d'un.pdf, d'une vidéo, vidéo enrichie au format webmedia ?

## <span id="page-10-2"></span>1.2. **Télécharger la grille pour renseigner les métadonnées**

La grille outils pour renseigner les métadonnées d'un document

Télécharger la grille ?

La grille va vous guider dans la rédaction des métadonnées et servira à les communiquer à l'équipe de médiatisation

```
\circTé lécharger la grille [
http://scenari.utc.fr/innovent-e/documentations/auteur/grilles/grille_metadonnees.odt]
```
## <span id="page-11-0"></span>2. **Créer la structuration logique d'un document**

#### **Structuration d'un document pédagogique ?**

Il s'agit du plan structurel d'un document (**structuration logique**). Ces informations vont permettre à un apprenant ou un formateur de comprendre la logique d'un document/ d'un contenu pédagogique et de "naviguer" en fonction de ses besoins.

Cela permet du coup une meilleure appréhension des données et rétention des informations.

**Le premier niveau de description d'un document est les métadonnées**, qui n'apparaissent pas mais permettre aux utilisateurs et moteurs de recherche de retrouver le document.

**Le deuxième niveau de description d'un document est le plan structurel (structuration logique**) qui lui est apparent .

Ces informations vont permettre à un apprenant ou un formateur de comprendre la logique d'un document/ d'un contenu pédagogique et de "naviguer" en fonction de ses besoins.

Cela permet du coup une meilleure appréhension des données et rétention des informations.

## <span id="page-11-1"></span>2.1. **Structuration d'une présentation**

#### **Indexation d'un document PréAO**

Par PréAO, on entend une présentation effectuée via des logiciels des Microsoft Power Point ou le module présentation d'Open Office .

Par indexation, on comprend la structuration logique du document en parties, sous-parties... Les présentations représentant le plus souvent des parties de cours en elles-mêmes, elles sont rarement indexées en terme de structuration.

Du coup, il faut envisager la structuration des documents PréAO sur deux niveaux :

- Positionner le document PréAO dans le plan global du cours et alors se référer à la partie "articulation des documents dans le cours"
- Structurer le document PréAO lui-même en le divisant en partie/sous-parties indexées

Cette partie traite uniquement de l'indexation du document lui-même

Informations à collecter sur plateforme ou document ?

Pour l'indexation des documents PréAO, le faire sur le document lui-même lors de la phase de production documentaire. Dans un deuxième temps, on pourra structurera les différents documents PréAO en les associant à la structuration du cours. Ce deuxième temps peut éventuellement se situer lors de la mise en place des scénarii de formation sur la plateforme.

Qui peut indexer les documents PréAO ?

Producteur documents/enseignant

## <span id="page-12-0"></span>2.1.1. **Comment structurer une présentation ?**

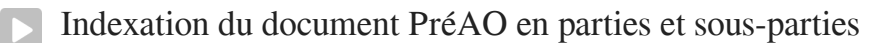

Structurer le document

Diviser le document en chapitres/parties et sous-parties tout en les nommant. Reporter ces informations sur la grille fournie ( "grille\_structuration\_logique\_ppt")

Associer à chaque division créée (chapitre, partie et sous-partie) une ou plusieurs diapos de la présentation

En utilisant la grille et les informations de structuration, on va maintenant associer à chaque division les diapos qui lui correspondent

## <span id="page-12-1"></span>2.1.2. **Télécharger la grille**

La grille d'indexation document PréAO

Utiliser la grille fournie

Télécharger et utiliser la grille [ [http://scenari.utc.fr/innovent-e/documentations/auteur/grilles/grille\\_structuration\\_logique\\_ppt.odt\]](http://scenari.utc.fr/innovent-e/documentations/auteur/grilles/grille_structuration_logique_ppt.odt) pour titrer les différents parties et sous-parties d'une présentation et les associer à une ou plusieurs diapos

## <span id="page-12-2"></span>2.2. **Structuration d'un cours complet**

#### **Indexation d'un cours complet mais sans structuration**

Un cours complet est un cours rédigé qui contient toutes les informations en termes d'apports de connaissances, d'éléments de références et éventuellement d'exercices d'évaluation.

On s'intéresse ici au cas de figure où ce cours existe mais n'est pas structuré/indexé en parties.

L'objectif est de proposer une méthodologie pour structurer le cours et ainsi permettre la médiatisation du document

Informations à collecter sur plateforme ou document ?

Pour l'indexation des documents, le faire sur le document lui-même lors de la phase de production documentaire.

Qui peut indexer les documents de cours complet ?

Producteur documents/enseignant ou auteur documentaire

## <span id="page-13-0"></span>2.2.1. **Structurer un cours complet avec outils de traitement de texte**

Indexation d'un cours en parties et sous-parties

#### **Repérer les parties dans le texte**

Cette étape de travail consiste à relire le texte pour repérer les différentes parties et sous-parties du texte et ainsi s'imprégner

#### $\bullet$

Voir un exemple de cours complet non structuré (extrait). Vous pouvez utiliser cet extrait de cours pour vous entraîner... (faire lien)

#### Baliser les parties/sous-parties à indexer à l'aide des "styles"

Les principaux logiciels de traitement de texte (OpenOffice, Word...) proposent d'utiliser les styles pour pouvoir dans un deuxième temps procéder à l'indexation automatique d'un document.

Méthodologiquement, il s'agit de sélectionner les titres, sous-titres, éventuellement sous-sus-titres et de leur appliquer le style qui correspond (par exemple style titre1 correspondra au balisage des parties, titre2 au balisage des sous-parties...)

,

#### **Comment appliquer des styles dans word ?**  $\circ$

Sélectionner texte sur lequel on veut appliquer le style, puis choisir le style à appliquer dans la galerie.

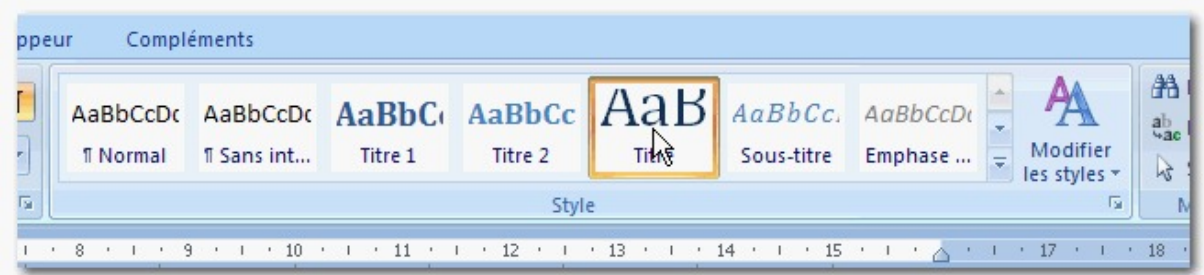

#### **Comment appliquer des styles dans Open Office texte ?**  $\Omega$

Sélectionner texte sur lequel on appliquer le style, puis choisir le style à appliquer en ouvrant la fenêtre de "styles et formatage" accessible via le menu "format"

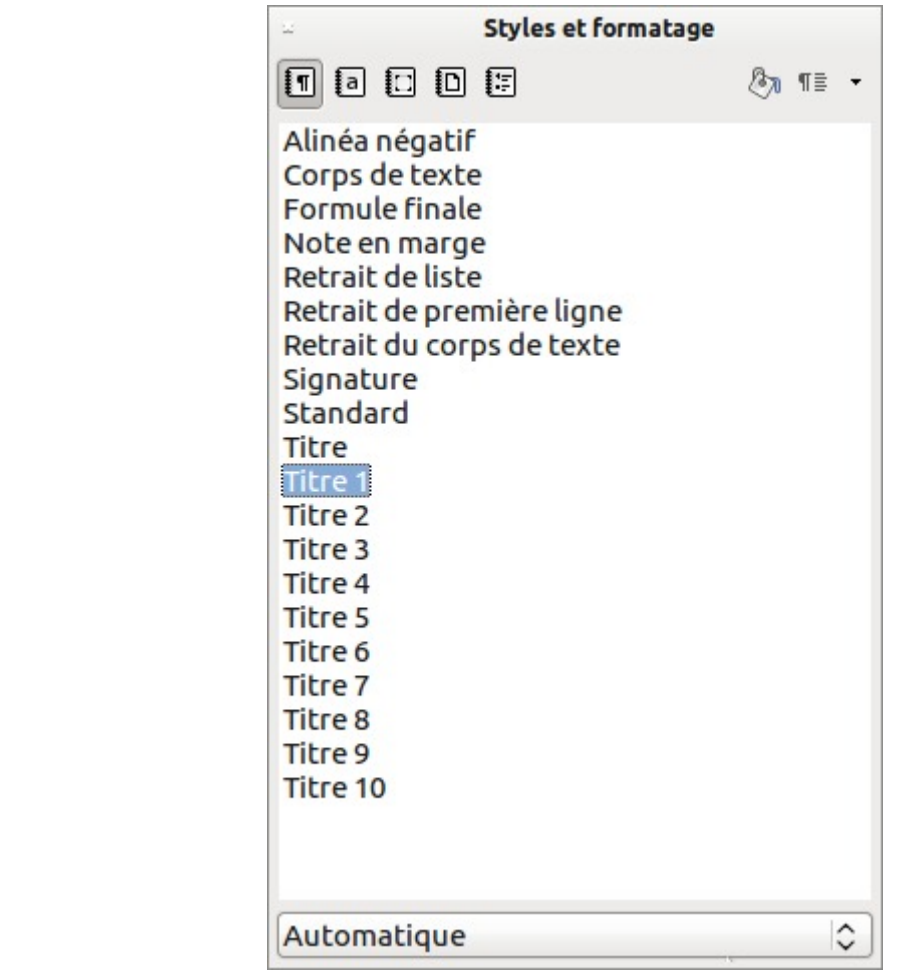

Créer un index automatique

Une fois les parties et sous-parties balisées via les styles de titre, vous pouvez créer une indexation automatisée du document

**Créer un index automatique dans Word**

Aller dans le menu "Insertion", "Références" puis "Tables et index...

**Créer un index automatique dans Open Office**

Aller dans le menu "Insertion", sous-menu "Index et Tables" et l'entrée "Index et Tables"...

## <span id="page-14-0"></span>2.3. **Structuration d'une vidéo**

#### **Indexation d'une vidéo**

Une vidéo à l'état brut, c'est à dire avant d'être traitée en phase documentaire, est par définition linéaire.

L'objectif est de diviser une vidéo, en parties et éventuellement sous-parties, pour permettre à l'apprenant de visualiser le contenu détaillé et aussi d'accéder directement aux informations qui l'intéressent. On permet ainsi à un mode lecture on linéaire

Informations à collecter sur plateforme ou document ?

Pour l'indexation des vidéos, le faire sur le document lui-même lors de la phase de production documentaire.

Qui peut indexer les vidéos ?

Producteur documents/enseignant ou auteur documentaire

#### <span id="page-15-0"></span>2.3.1. **Comment structurer une vidéo ?**

Indexation d'une vidéo en parties et sous-parties

Lire la vidéo

Ouvrir la vidéo à indexer dans un lecteur vidéo qui gère l'affichage des time codes (*position dans le temps de la vidéo qui s'exprime en heure, minute, seconde, image)*

 $\circ$ 

Le [lecteur multimédia VLC \[http://www.videolan.org/vlc/\]](http://www.videolan.org/vlc/) est libre et gratuit et fonctionne sur le différents systèmes

Repérer les partie/sous-parties

Il s'agit de :

- Repérer les différentes parties et sous-parties et de les titrer
- Noter à quel moment de la vidéo elles commencent et et elles finissent

### <span id="page-15-1"></span>2.3.2. **Grille pour indexer la vidéo**

Té lécharger la grille  $\left[ \begin{array}{ccc} 1 & 0 & 0 \\ 0 & 0 & 0 \\ 0 & 0 & 0 \\ 0 & 0 & 0 \\ 0 & 0 & 0 \\ 0 & 0 & 0 \\ 0 & 0 & 0 \\ 0 & 0 & 0 \\ 0 & 0 & 0 \\ 0 & 0 & 0 \\ 0 & 0 & 0 \\ 0 & 0 & 0 \\ 0 & 0 & 0 \\ 0 & 0 & 0 \\ 0 & 0 & 0 \\ 0 & 0 & 0 \\ 0 & 0 & 0 \\ 0 & 0 & 0 & 0 \\ 0 & 0 & 0 & 0 \\ 0 & 0 & 0 & 0$ [http://scenari.utc.fr/innovent-e/documentations/auteur/grilles/grille\\_structuration\\_logique\\_video.odt\]](http://scenari.utc.fr/innovent-e/documentations/auteur/grilles/grille_structuration_logique_video.odt)

# <span id="page-16-0"></span>**Glossaire**

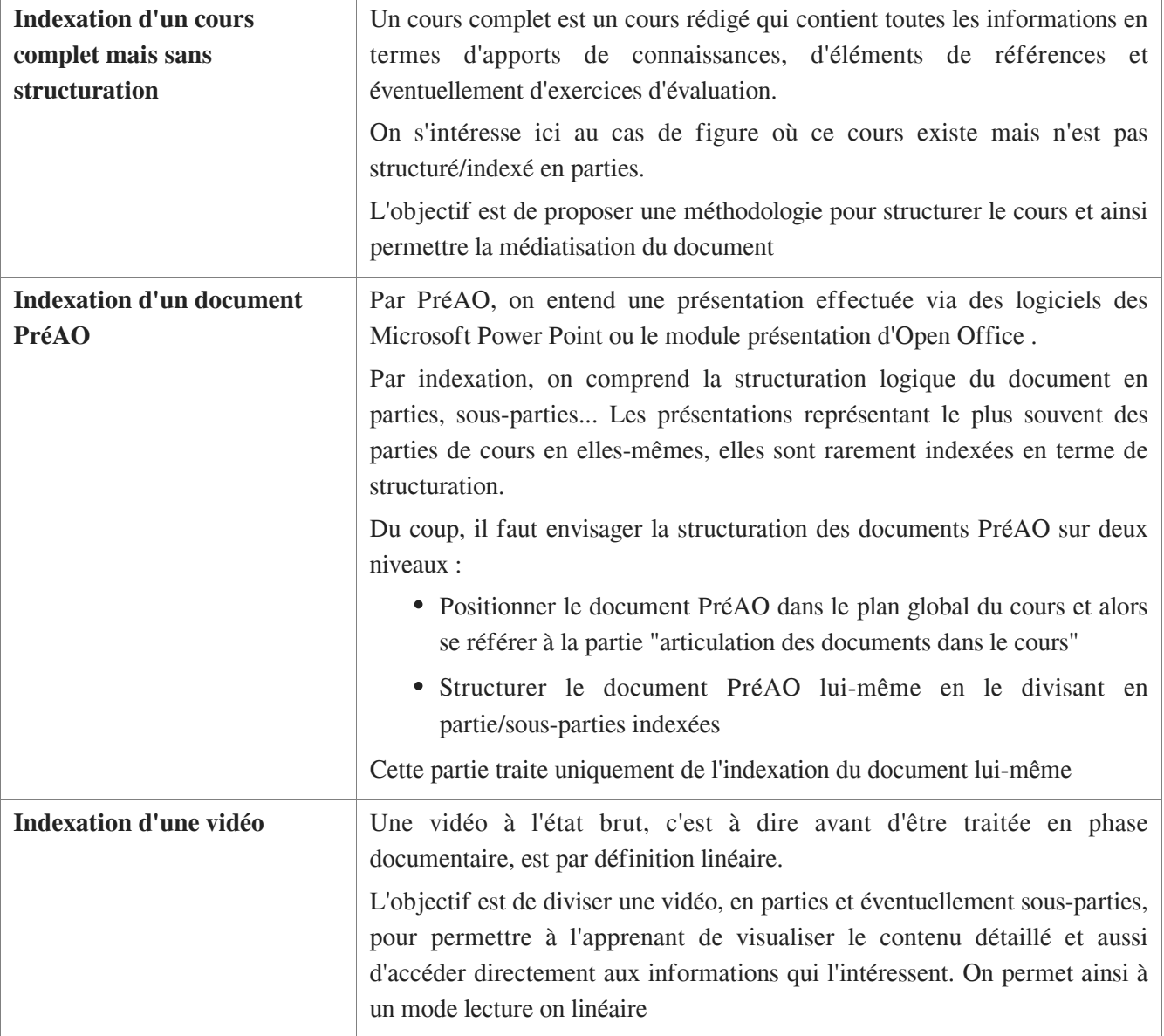

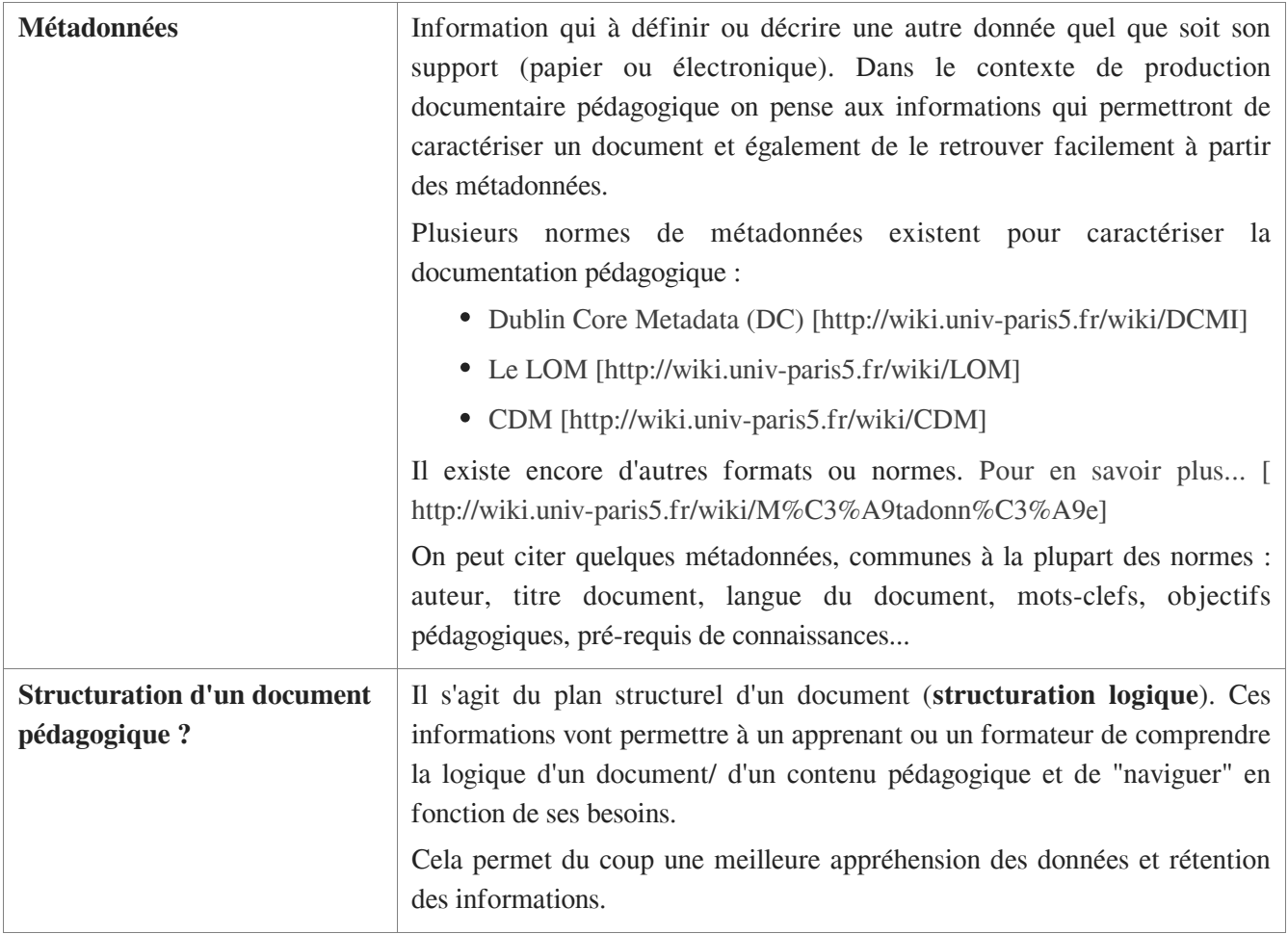